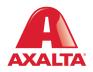

## PBE Exchange Return Order

How it Works If a product needs to be returned, please create a return order in PBE Exchange before the product is picked up.

AXALTA COATING SYSTEMS

| A PBE Exchange     | CONTACT U         | s   help   A +    |                   | 💓 1 ITEMS |
|--------------------|-------------------|-------------------|-------------------|-----------|
|                    | ORDERS & INVOICES | MY LISTS          | MORE              |           |
| 4<br>EXPRESS ORDER | CATALOG ORDER     | NON-CATALOG ORDER | C<br>RETURN ORDER |           |
|                    |                   |                   | 1                 |           |

From the PBE Exchange home page, click **Create Order** in the header, then click **Return Order** from the fly out menu.

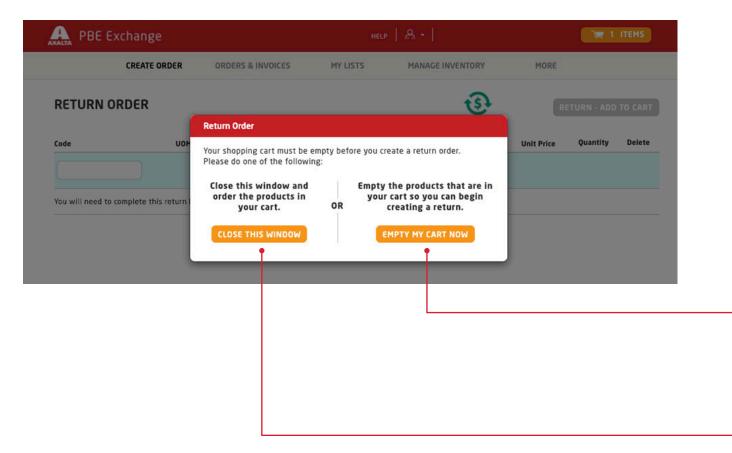

To begin the return process, your cart must be empty. If you have existing items in your cart, the system will prompt you to empty your cart or check out before starting your return.

If you wish to clear your cart and start your return, click **Empty My Cart Now** and you can begin entering products to return.

If you wish to order the products currently in your cart, click **Close This Window** and the system will take you to check out.

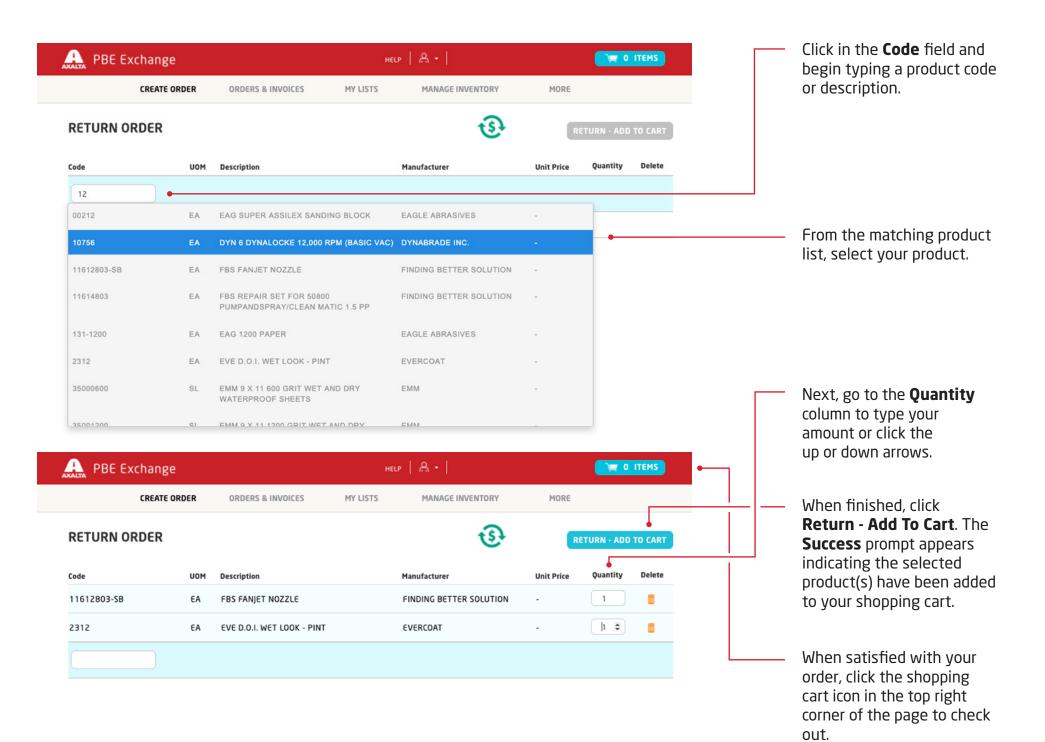

| A PBE E        | xchange                |                            |                            | HELP             | <u>ዳ -</u>  |              |             |   | To modify a quantity,<br>go to the <b>Quantity</b>                                                             |
|----------------|------------------------|----------------------------|----------------------------|------------------|-------------|--------------|-------------|---|----------------------------------------------------------------------------------------------------|
|                | CREATE ORDER           | ORDERS & INVOICES          | MY LISTS M                 | IANAGE INVENTORY | МС          | IRE          |             |   | column to type your                                                                                            |
| SHOPPING       | CART                   | I                          |                            | UP               | PDATE CART  | PROCEED WITH | CHECKOUT    |   | amount or click the<br>up or down arrows.<br>When finished, click<br><b>Update Cart</b> to save<br>the change. |
| ADD MORE RETU  | No data                | CART                       |                            |                  | RE          | TURN TOT     | AL \$0.00   |   |                                                                                                    |
| Distributor In | nvoiced 2 items<br>иом | Description                | Manufacturer               | Unit Price       | Total Price | Quantity     | Remove      |   | To remove a product,<br>go to the <b>Remove</b> column                                                         |
| 11612803-SB    | EA                     | FBS FANJET NOZZLE          | FINDING BETTER<br>SOLUTION |                  | \$0.00      | 2            | Ö           |   | and click the trash can.                                                                                       |
| 2312           | EA                     | EVE D.O.I. WET LOOK - PINT | EVERCOAT                   | \$0.00           | \$0.00      | 1            |             |   |                                                                                                    |
| PBE Exch       | nange                  |                            | CON                        | ITACT US   HELP  | <u>ଥ</u> -  |              |             |   |                                                                                                    |
|                | CREATE ORDER           | ORDERS & INVOICES          | MY                         | LISTS            | MOR         | E            |             |   |                                                                                                    |
| OPPING CA      | RT                     |                            |                            |                  |             | PROCEED WIT  | н снеск оит | • | When your shopping cart is correct, click <b>Proceed With</b>                                                  |

| PBE Exchange                                                                                                    |                                                                      |               | HELP      | A •              |             | ITEMS            | Г | <ul> <li>Enter your purchase order<br/>number or select Generate</li> </ul>                                  |
|----------------------------------------------------------------------------------------------------|----------------------------------------------------------------------|---------------|-----------|------------------|-------------|------------------|---|----------------------------------------------------------------------------------------------------|
| CREATE ORD                                                                                                    | VER ORDERS & IN                                                      | VOICES        | MY LISTS  | MANAGE INVENTORY | MORE        |                  |   | Axalta PO# or Generate<br>Distributor PO#.                                                                   |
| CHECK OUT                                                                                                    |                                                                      |               |           |                  | PLACE ORDE  | R                | • | If both PO# fields appear,<br>enter a purchase order<br>number in both fields.                               |
| Purchase Order Numbers<br>Enter purchase order number(s) (<br>is required for the Axalta produc<br>will be invoiced by the distributo<br>Allied Product PO# - Distribut | ts and the Allied products<br>or.                                    |               |           |                  | ORDER TOTAL | \$0.00<br>\$0.00 |   | number in both neids.                                                                                        |
| PA20200617247912_1                                                                                                    |                                                                      | NERATE DISTRI | BUTOR PO# |                  |             |                  |   |                                                                                                    |
| Ship To Address<br>Axalta Collision Centers - S<br>123 Paint St<br>Raleigh<br>NC 25013                                                                                  | tore 001                                                             |               |           |                  |             |                  |   | Verify the Ship To<br>Address.                                                                               |
| Instructions for Distributor                                                                                                    | Optional                                                             | •             |           |                  |             |                  |   | If you have any additional instructions, type them in the <b>Instructions for Distributor</b> field.         |
| Bill To<br>Axalta Collision Centers -<br>HQ<br>123 Paint Street<br>Glen Mills<br>PA 19342                                                                               | Distributor A<br>Body Shop<br>123 Street Rd<br>Cityville<br>ST 12456 |               |           |                  |             |                  |   | — When finished, click<br><b>Place Order</b> .                                                               |
|                                                                                                    |                                                                      |               |           |                  |             |                  |   | <b>Note:</b> For the <b>Place Order</b><br>button to be active, all<br>required fields must be<br>completed. |

| A PBE Exchange                   | HELP          | A -      | 📺 0 ITEMS |
|----------------------------------|---------------|----------|-----------|
| CREATE ORDER                     | ORDER HISTORY | MY LISTS |           |
| THANK YOU, YOUR ORDER HAS BEEN P | LACED.        |          | 💻 🗟 🖡     |
|                                  |               | 00000 70 |           |

After your return order has been placed, the confirmation page will appear with options to **Print Your Order** or **Save Order as a PDF**.

## ORDER TOTAL \$

|               |           | Axalta Products | Allied Products |
|---------------|-----------|-----------------|-----------------|
| Ship To       | Bill To   | Distributor A   |                 |
| Body Shop     | Body Shop | Body Shop       |                 |
| 123 Street Rd |           | 123 Street Rd   |                 |
| Cityville     |           | Cityville       |                 |
| ST 12456      |           | ST 12456        |                 |

## Axalta Product PO# -Distributor A 2 items PO# 2017032100058\_1

| Code          | UOM | Description                     | Manufacturer | Unit Price | Total Price | Quantity |
|---------------|-----|---------------------------------|--------------|------------|-------------|----------|
| 4025331440000 | EA  | SH FP 1002 1L FACPAC BLUE BLACK | Axalta       |            |             | 2        |

SUBTOTAL

## Allied Product PO# -Distributor A 4 items PO# PA2017032100058\_2

| Code | UOM | Description                     | Manufacturer                     | Unit Price | <b>Total Price</b> | Quantity |
|------|-----|---------------------------------|----------------------------------|------------|--------------------|----------|
| RG18 | EA  | AMT RG 3/4IN X 60 YDS TAPE      | AMERICAN TAPE                    | \$0.00     | \$0.00             | 2        |
| 330G | EA  | BAS 3"X 1 1/4" YELLOW FOAM PAD" | BUFF AND SHINE<br>MANUFACTURING. | \$0.00     | \$0.00             | z        |

In the United States: 1.855.6.AXALTA axalta.us In Canada: 1.800.668.6945 axalta.ca

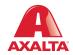

Copyright © 2024 Axalta Coating Systems, LLC and all affiliates. All rights reserved. (01/24)